© 2016 - U.S. Legal Forms, Inc.

# SOUTH CAROLINA RELATIVE CAREGIVER LEGAL DOCUMENTS PACKAGE

Control Number: SC-ADOP2-PKG

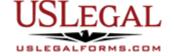

U.S. Legal Forms<sup>™</sup> thanks you for your purchase of a Relative Caretaker Legal Documents Package. This package contains summaries of state laws and valuable information to assist with placing a child with a relative.

# **TABLE OF CONTENTS**

I. Form List with descriptions

II. Descriptions of Forms

III. Legal Document Storage information

IV. Tips on Completing the Forms

V. Disclaimer

# I. FORM LIST

With your Relative Caretaker Legal Documents Package, you will find valuable information for a relative to take care and custody of a child.

Included in your package are the following forms:

1. Placement of Children With Relatives

2. The Rights of Presumed (Putative) Fathers

Disclosure of Confidential Child Abuse and Neglect

Records

Grounds for Involuntary Termination of Parental Rights
 Power of Attorney for the Care and Custody of Child

# **II. DESCRIPTIONS OF FORMS**

Brief descriptions of the forms contained in your Relative Caregiver Legal Documents Package are found below.

Placement of Children With Relatives - This publication summarizes state laws and statutes regarding placement of children with relatives when they are removed from their home and enter foster care. In order for states to receive federal payments for foster care and adoption assistance, federal law requires that they "consider giving preference to an adult relative over a nonrelated caregiver when determining placement for a child, provided that the relative caregiver meets all relevant state child protection standards." Most states give preference or priority to relative placements in their statutes. This publication discusses definitions of "relative," financial support for relative placement, and adoption by relatives.

<u>The Rights of Presumed (Putative) Fathers</u> – This informational guide discusses the rights of the alleged fathers of children born out-of-wedlock and whether states have registries for such fathers.

<u>Disclosure of Confidential Child Abuse and Neglect Records</u> – This guide contains summaries of statutes detailing the officials who may have access to confidential records and the circumstances under which information may be disclosed.

<u>Grounds for Involuntary Termination of Parental Rights</u> – This publication reviews state laws that detail the specific circumstances that must be present when a court terminates the legal parent-child relationship.

<u>Power of Attorney for the Care and Custody of Child</u> - This Power of Attorney is a form which provides for the appointment of an attorney-in-fact for the care of a child or children, including health care. This Power of Attorney form requires that the signature of the person giving another the power of attorney to be notarized.

If you need additional information, please visit <a href="www.uslegalforms.com">www.uslegalforms.com</a> and look up forms by subject matter. You may also wish to visit our legal definitions page at <a href="http://definitions.uslegal.com/">http://definitions.uslegal.com/</a>

# III. LEGAL DOCUMENT STORAGE

Once you prepare legal documents and forms in your U.S. Legal Forms™ Essential Legal Life Documents Package, it is highly recommended that you keep forms together. An optional USLegal Life Documents Organizer – small or large size is available for purchase from <a href="https://www.uslegalforms.com">www.uslegalforms.com</a> to help store you legal documents.

Legal documents should also be kept in a very secure place such as a bank safe deposit box or personal home safe. You may wish to tell your attorney or a family member about the location of your Legal Life Documents Package in the event you are unable to communicate it to them when needed.

## IV. TIPS ON COMPLETING THE FORMS

The form(s) in this packet may contain "form fields" created using Microsoft Word or Adobe Acrobat (".pdf" format). "Form fields" facilitate completion of the forms using your computer. They do not limit your ability to print the form "in blank" and complete with a typewriter or by hand.

It is also helpful to be able to see the location of the form fields. Go to the View menu, click on Toolbars, and then select Forms. This will open the Forms toolbar. Look for the button on the Forms toolbar that resembles a shaded letter "a". Click this button and the form fields will be visible.

By clicking on the appropriate form field, you will be able to enter the needed information. In some instances, the form field and the line will disappear after information is entered. In other cases, it will not. The form was created to function in this manner.

## V. DISCLAIMER

These materials were developed by U.S. Legal Forms, Inc. based upon statutes and forms for the subject state. All information and Forms are subject to this Disclaimer:

All forms in this package are provided without any warranty, express or implied, as to their legal effect and completeness. Please use at your own risk. If you have a serious legal problem, we suggest that you consult an attorney in your state. U.S. Legal Forms, Inc. does not provide legal advice. The products offered by U.S. Legal Forms (USLF) are not a substitute for the advice of an attorney.

THESE MATERIALS ARE PROVIDED "AS IS" WITHOUT ANY EXPRESS OR IMPLIED WARRANTY OF ANY KIND INCLUDING WARRANTIES OF MERCHANTABILITY, NONINFRINGEMENT OF INTELLECTUAL PROPERTY, OR FITNESS FOR ANY PARTICULAR PURPOSE. IN NO EVENT SHALL U.S. LEGAL FORMS, INC. OR ITS AGENTS OR OFFICERS BE LIABLE FOR ANY DAMAGES WHATSOEVER (INCLUDING WITHOUT LIMITATION DAMAGES FOR LOSS OR PROFITS, BUSINESS INTERRUPTION, LOSS OF INFORMATION) ARISING OUT OF THE USE OF OR INABILITY TO USE THE MATERIALS, EVEN IF U.S. LEGAL FORMS, INC. HAS BEEN ADVISED OF THE POSSIBILITY OF SUCH DAMAGES.